## **Aerohive Devices QuickStart**

Install Aerohive devices (APs, switches, and routers) on your network.

**www.aerohive.com/quick 1** or scan this QR code with your phone to **Power** take you right there. Connect the Aerohive device to a power source: a 100-240 AC power outlet, or, for APs, PSE (power sourcing equipment). Aerohive device Power source *For Aerohive APs, attach external*   $((\cdotp)$ *antennas, if necessary.* **Network <sup>2</sup> Aerohive AP or switch:** Connect an Ethernet cable from Eth0 on an AP and from any port on a switch to an upstream network device - switch, router, firewall... **Aerohive router**: Connect an Ethernet cable from WAN/Eth0 to a DSL router, cable modem, or other Internet device. Aerohive AP Internet or switch Local Firewall *Aerohive devices act*  network *as DHCP clients by default.*  Aerohive *For deployment on networks*  router *without DHCP, see product documentation at*  Local Internet *www.aerohive.com/techdocs.* network DSL router, cable modem, or other Internet device. **Management <sup>3</sup>** After connecting to the network, the Aerohive device contacts HiveManager Online or a HiveManager physical appliance or HiveManager Virtual Appliance on premises. The device is now ready to be managed. Aerohive AH-123456!device *After the device connects to*  OR *HiveManager, the*  HiveManager Host name: AH-123456 HiveManager *status LED glows*  OR HiveManager Online physical appliance *white.* Virtual Appliance on premises

For detailed installation instructions and specifications for your device, visit

To register, get the latest product documentation (including a limited number of translations), see compliance information and download software updates, visit **www.aerohive.com/support**.

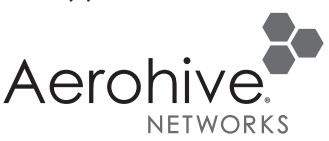

©2014 Aerohive Networks, Inc. Aerohive Networks, Inc. and the Aerohive logo are U.S. registered trademarks of Aerohive Networks, Inc.